## World Vision

## QUICK GUIDE FOR DECO WORLD VISION

Thank you for purchasing the WVT50C HD receiver. It is supplied already configured so that it is very easy to install it yourself. Simply by connecting you can enjoy over 200 TV and radio channels. If you change the channel list at any time, when you turn on your receiver you will see a message announcing the change, and asking if you want to accept the new list, you must select and press YES from your remote control.

Connect the antenna cable to RF IN and the power adapter supplied to the power supply and DC 5V / 1A to the receiver. If your TV has HDMI you should use an HDMI cable for best results, plug one end of the cable into the receiver's HDMI jack and the other end into the corresponding jack on your TV. In this case, you do not have to make audio connections because the HDMI connector has stereo audio output or Dolby Digital audio. If you have a standard definition TV, connect one end of the SCART cable to the SCART connector on the back of the receiver and the other end to a SCART connector on your TV.

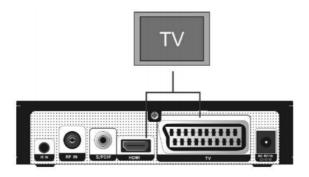

Now you can comfortably watch and receive digital broadcasts of music, news, movies and cable sports in your office or at home.

You can save TV and radio channels and organize them into favorites, with the search, delete, move and sort functions. You can also record using the timer or direct recording by connecting a USB memory or USB hard disk

The menu is very modern and supports multiple languages. All functions can be performed using the remote control and some of the functions can also be performed using the front panel. The HD Receiver is easy to use and adaptable to future developments. If you have any difficulties regarding the Cableworld Operation of your HD receiver, refer to the corresponding section of the instruction manual found in the box, including 'Troubleshooting'. This manual will provide you with

useful information on using the HD receiver. Here are some of the most common functions in a simple way.

PERFORM AN AUTOMATIC SEARCH OF CHANNELS If you already have a previous channel list, you will have to delete it beforehand.

Press MENU - SYSTEM - DEFAULT SETTINGS - DELETE ALL CHANNELS - EXIT

TO TUNE AGAIN PRESS MENU - INSTALLATION - CABLE INSTALLATION.

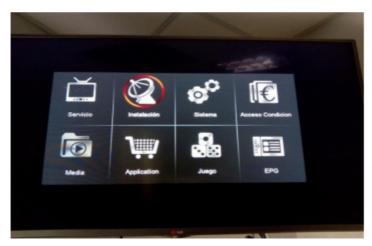

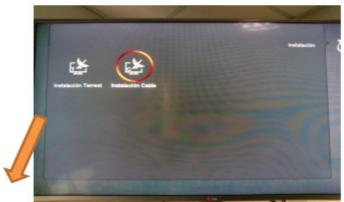

Elda / Petrer towns, select cable installation Sax / Monovar / Murcia towns, select Terrestrial installation

IF you have deleted by accident AND HAS DELETED THE CONFIGURATION, YOU MUST INCLUDE THE FOLLOWING DATA: CABLE: FREQUENCY 378 - SIMBOL RATE 6900 - MODULATION QAM64 - SEARCH NIT ON - LCN FRECUENCY 378 and white button Land: Select Country Spain and press red button IF IT WAS PROPERLY SELECTED BY CLEARING CHANNELS: ON THE REMOTE CONTROL PRESS THE WHITE BUTTON FOR SEARCH AUTO IN CABLE (ELDA AND PETRER) AND RED BUTTON IN TERRESTRIAL (MONOVA AND SAX) SINCE THE DATA ALREADY HAVE IT

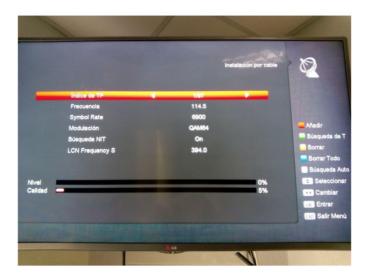

YOU CAN RECORD BY PUSHING THE REC BUTTON ON THE REMOTE CONTROL OR USING THE TIMER. PRESS MENU - SYSTEM - TIMED

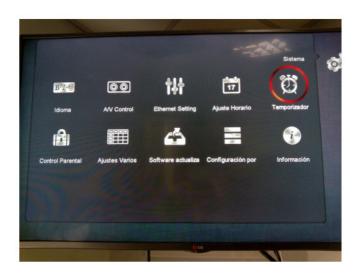

SELECT TIMER NUMBER, RECORD TV OR RECORD RADIO, CHANNEL, DATE, TIME, DURATION, ETC..

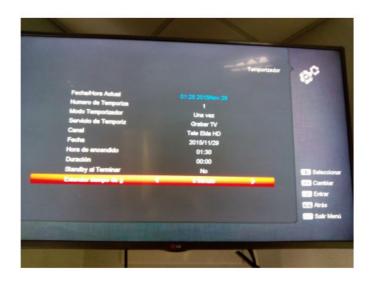

PUSH MENU - HALF YOU CAN SEE THE CONTENTS OF THE USB MEMORY CONNECTED.

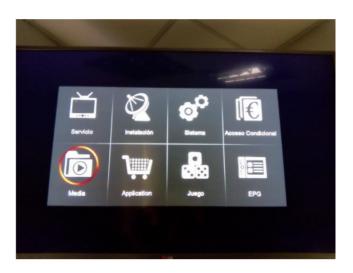

IF YOU SELECT RECORD YOU CAN SEE YOUR RECORDINGS

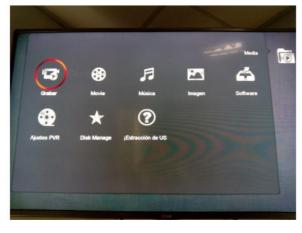